## Get started with Session Viewer

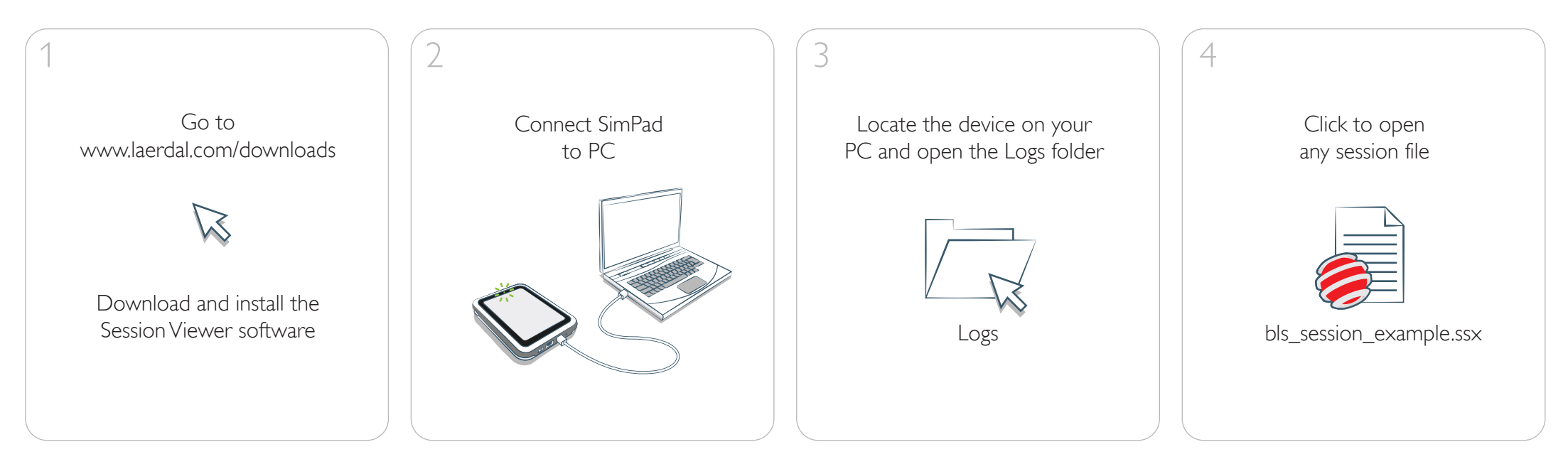

5The Session Viewer application opens and you can toggle between three different modes SimCenter Session Viewer Open **Session Viewer** Open SimCenter SimCenter Compressions: 116 **Total ventilations: 2**  $\mathfrak{E}$ Simulation Information Event Log BLS Result Simulation Information Event Log BLS Result sion denth: 59 mn Mean volume: 549 MI  $\ddot{\bullet}$  $02.00$ **Basic Information Basic View**  $\overline{\phantom{a}}$  $(78%)$ Subset Carrier (1998)<br>Time And Date 13:16:26 2013-sep-06<br>Simulation Activity Name<br>Manikin Type  $160$ 00:00 CPR Started 00:00 CPR Started<br>00:01 Response Check<br>00:02 Check breathing<br>00:02 Arrival of defib<br>00:03 Call for help<br>00:04 Check pulse<br>00:47 ShockDelivered<br>01:52 ShockDelivered  $\sigma$  $\sim$ Scenario Name  $(93%)$  $123/min$ m  $1/\text{min}$ Session Viewer Nam **Course And Student Information**  $\overline{\phantom{a}}$  $\overline{\phantom{a}}$ Participant Course and in Class Summary/Notes **COL Color**